# FICHES PRATIQUES WORDPRESS

# Les Plugins

### **Objectif de cette fiche**

Comprendre l'utilité d'un Plugin Trouver un Plugin sur Internet Installer et Paramétrer un Plugin

## <span id="page-0-0"></span>Sommaire

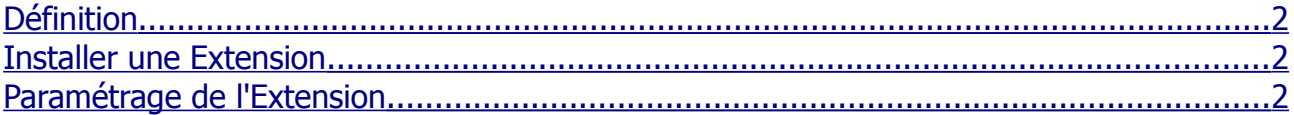

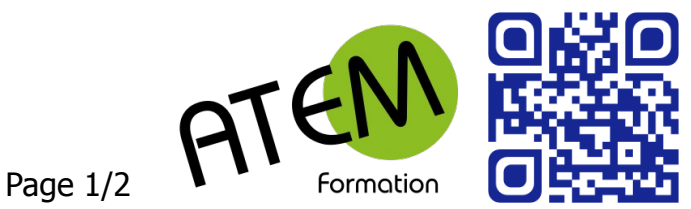

## Les Extensions (ou Plugins)

### <span id="page-1-2"></span>**Définition**

Ue extension (ou Plugin)est un petit programme qui va permettre à WordPress d'étendre ses fonctionnalités et d'enrichir ses options de base (galerie photo, formulaire de contact, aide au référencement, réseaux sociaux…).

#### <span id="page-1-1"></span>**Installer une Extension**

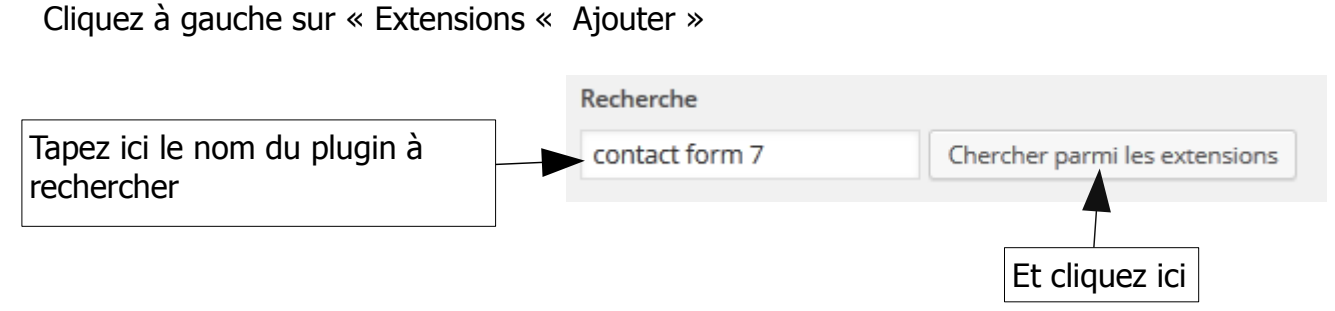

Choisissez dans la liste l'extension de votre choix et cliquez sur « Installer maintenant »

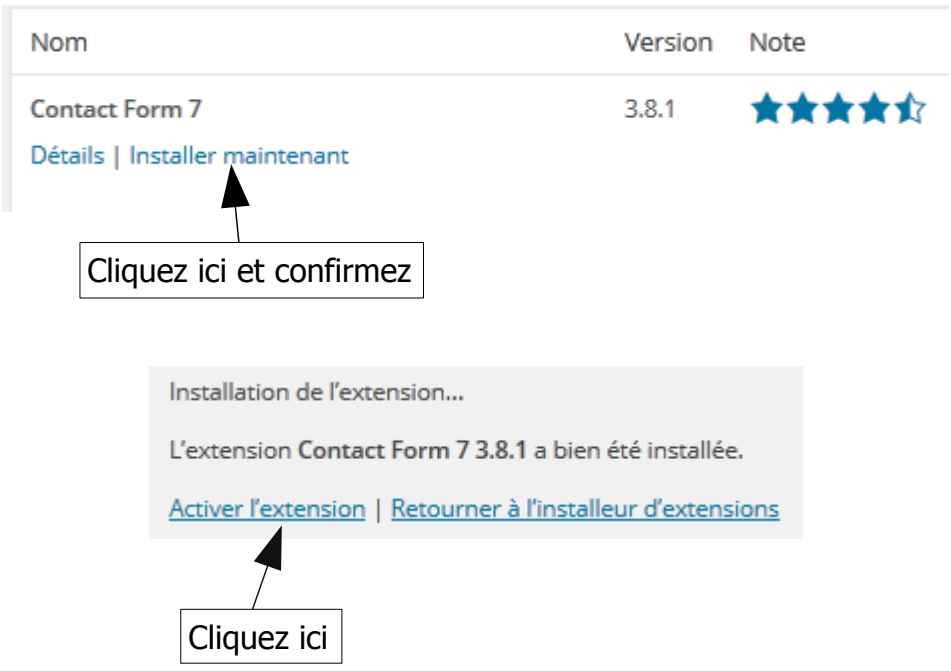

L'extension est maintenant installée.

#### <span id="page-1-0"></span>**Paramétrage de l'Extension**

WordPress a rajouté un nouveau menu à gauche, soit dans l'arborescence principale, soit dans le menu « Réglages » (tout dépend de l'Extension »

Le paramétrage dépend ensuite de l'Extension.

Pour des informations plus détaillées consultez la Fiche Pratique « Créer un Formulaire de contact»